ثبت نام دانشجویان چدید الورود متقاضی وام های دانشجویی

.1 عبارت **پورتال دانشجویی صندوق رفاه** را با **نرم افزار فایر فاکس** جستجو کرده یا با مراجعه به صفحه اول دانشگاه علوم کشاورزی و منابع طبیعی خوزستان به آدرس اینترنتی http://asnrukh.ac.ir انتهای صفحه گزینه پورتال دانشجویی صندوق رفاه را انتخاب کنید.

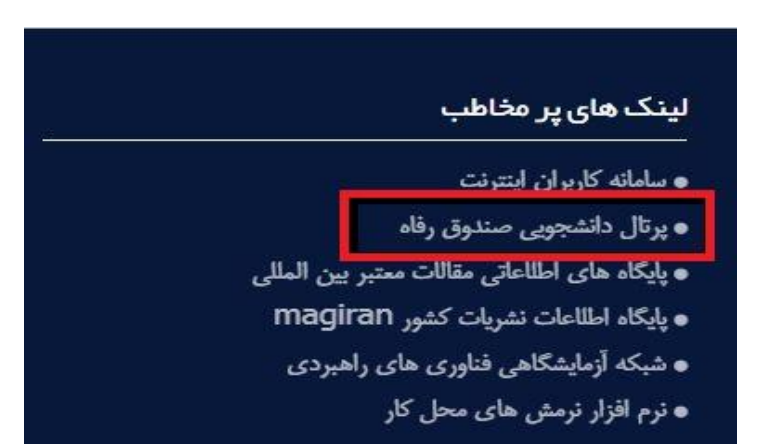

.2 در کادر باز شده گزینه ثبت نام دانشجوی جدید را انتخاب کنید.

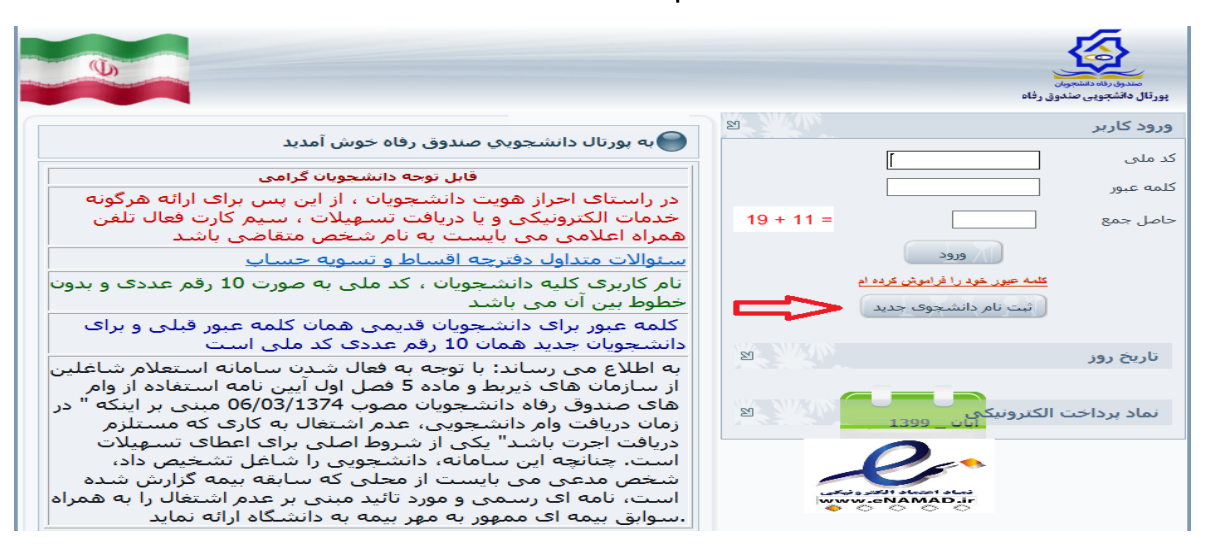

.3 در کادر بعدی کد ملی خودتان را بدون خط تیره و تاریخ تولد را به شکل تعیین شده وارد کرده و دکمه جستجو را بزنید.

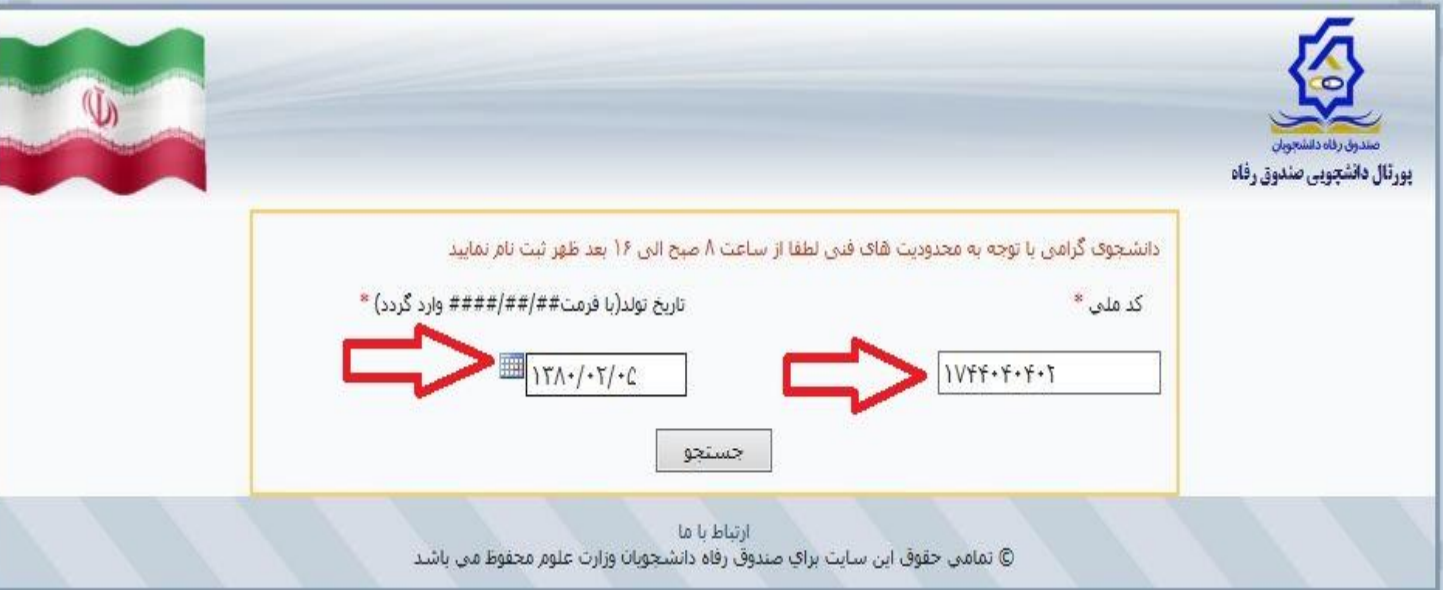

.4 در قسمت بعد اطالعات خواسته شده را به دقت کامل کنید. الزم به توضیح است مرکز آموزشی شما دانشگاه علوم کشاورزی و منابع طبیعی خوزستان و با کد 44 می باشد. سپس نام دانشکده و رشته تحصیلی و همچنین شماره دانشجویی خود را با توجه به اطالعات درج شده در فرم ثبت نام اینترنتی یا برگ انتخاب واحد تعیین نمایید.

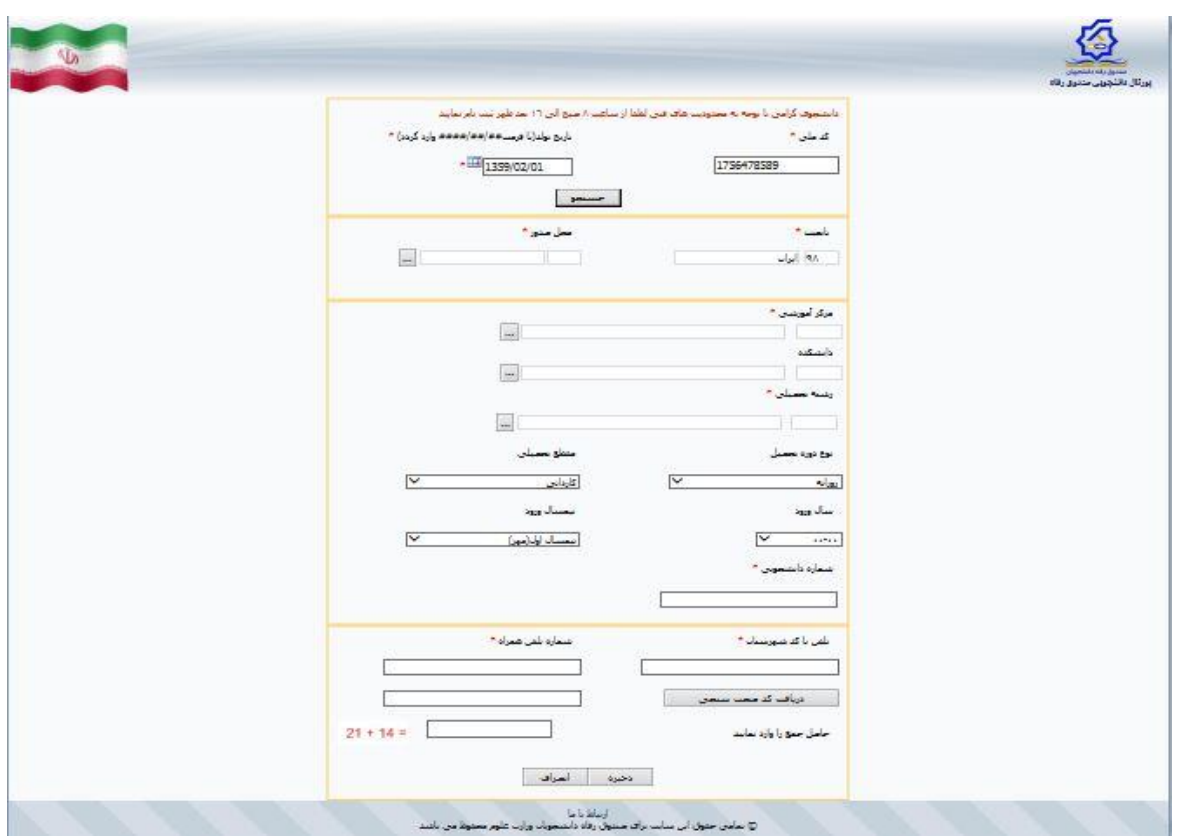

توجه : شماره تلفن همراه درج شده باید به نام دانشجو باشد و بعد از زدن گزینه دریافت کد صحت سنجی کد ارسال شده به صورت پیامک را در کادر رو بروی گزینه مربوطه وارد نمایید.

بعد از تکمیل مراحل فوق جهت تایید نهایی با اداره رفاه دانشجویی به شماره 22332524332 تماس حاصل فرمایید.

اداره رفاه دانشجویی<br>اداره رفاه دانشجویی و